# **Aplikasi Web Manajemen Perubahan Teknis di CV.X**

Melly Viriya<sup>1</sup>, Henry Palit<sup>2</sup>, Andreas Handojo<sup>3</sup>

Program Studi Teknik Informatika Fakultas Teknologi Industri Universitas Kristen Petra

Jl. Siwalankerto 121 – 131 Surabaya 60236

Telp. (031) – 2983455, Fax. (031) – 8417658

E-Mail: mellyviriya@gmail.com <sup>1</sup>, hnpalit@petra.ac.id<sup>2</sup>, handojo@petra.ac.id<sup>3</sup>

# **ABSTRAK**

Saat ini CV.X dalam menangani permintaan perubahan teknis masih menggunakan pencatatan dalam bentuk dokumen fisik. Penanganan terhadap permintaan perubahan membutuhkan waktu yang cukup lama dan penyimpanan dokumen fisik lain yang menjadi tambahan data perubahan terbilang banyak. Tanpa menggunakan sistem untuk mengorganisir data akan mengurangi kinerja perusahaan.

Aplikasi web manajemen perubahan teknis di CV.X, merupakan aplikasi yang dapat mengelola data perubahan teknis yang meliputi, 8D *Report, Engineering Change Request,* dan *Engineering Change Order.* Aplikasi ini dibuat dengan menggunakan bahasa pemograman HTML, CSS, PHP, Javascript, *database* MySQL dan *framework* CodeIgniter. Tampilan aplikasi menggunakan *template* AdminLTE 2 dengan Bootstrap.

Hasil akhir dari pengembangan aplikasi ini adalah dapat terintegrasinya informasi perusahaan dalam melakukan pencatatan 8D *Report, Engineering Change Request* dan *Engineering Change Order*. Pengguna dapat melakukan pencarian data dan mengakses data yang sudah pernah dibuat. Pengguna dapat menerima pemberitahuan adanya permintaan perubahan teknis yang baru. Berdasarkan hasil penilaian kuesioner, dapat diambil kesimpulan bahwa aplikasi sudah memenuhi kebutuhan perusahaan dalam mengelola data perubahan teknis, baik dari segi fitur, penyampaian informasi, tampilan, dan kemudahan pengguna dalam menggunakan aplikasi.

**Kata Kunci:** Aplikasi Web, Manajemen Perubahan, 8D *Report, Engineering Change*, CodeIgniter.

#### **ABSTRACT**

*Currently CV.X in handling technical change requests still use the records in the form of physical documents. Handling of change requests takes a long time and the storage of other physical documents that become additional data change a lot. Without using the system to organize the data will reduce the company's performance.*

*The technical change management web application at CV.X, is an application that can manage technical change data which includes, 8D Report, Engineering Change Request, and Engineering Change Order. This application is made using the programming language HTML, CSS, PHP, Javascript, MySQL database and CodeIgniter framework. App view using AdminLTE 2 template with Bootstrap.*

*The end result of this application development is the integration of company information in the recording of 8D Report, Engineering Change Request and Engineering Change Order. Users can search data and access data that has been made. Users may receive notification of a new technical change request. Based on the results of the questionnaire assessment, it can be concluded that the application has met the needs of companies in managing data technical changes, both in terms of features, delivery of information, appearance, and ease of use in using applications.*

*Keywords: Web Application, Change Management, 8D Report, Engineering Change, CodeIgniter..*

## **1. PENDAHULUAN**

CV. X merupakan perusahaan yang bergerak dalam bidang manufaktur. Perusahaan yang sudah berdiri sejak tahun 1981 ini sudah banyak mengalami perubahan dan perbaikan, terutama proses bisnis yang meliputi produksi barang mentah menjadi barang jadi. Perubahan teknis merupakan salah satu resiko dalam barang, hal ini terjadi karena adanya permintaan/komplain dari *customer*, hasil evaluasi mengenai barang yang menyimpulkan suatu komponen dari barang harus diganti, adanya penggantian *supplier*, hasil riset pasar mengenai penyesuaian barang produksi terhadap *trend* pasar, dan efisiensi dalam proses produksi barang.

Pencatatan informasi pada perusahan mengenai perubahan teknis di bagi dalam 3 jenis, yaitu 8D *Report* yang mencatat informasi dari komplain customer, *form Engineering Change Request*  (ECR) yang mencatat perubahan proses teknis yang harus diubah dan *form Engineering Change Order* (ECO) yang mencatat konfirmasi perubahan proses teknis suatu barang produksi yang harus dirubah. Pencatatan informasi tersebut pada CV. X masih dilakukan secara tertulis. Hal ini menimbulkan beberapa kendala baru seperti, lamanya proses pengecekan dan persetujuan dari departemen lain yang terlibat banyak memakan waktu, hilangnya data karena terselip dengan arsip yang lain, *miss communication* karena adanya catatan tambahan yang menambah penggunaan kertas menjadi lebih banyak dan penyimpanan arsip data yang kurang teroganisir menjadi susah untuk dicari kembali.

Berdasarkan masalah tersebut disarankan solusi yang tepat adalah pencatatan informasi perubahan teknis pada perusahaan dilakukan secara komputerisasi. Teknologi Web, merupakan salah satu teknologi yang memiliki perkembangan sangat pesat dan banyak membantu kinerja dari suatu perusahaan. Aplikasi yang menggunakan teknologi web menjadi salah satu solusi agar manajemen perubahan teknis pada CV. X menjadi lebih terorganisir dengan baik. Selain itu, aplikasi ini memungkinkan

*user* dapat bekerja secara bersamaan tanpa memakan waktu yang lebih lama. Dengan fitur notifikasi berupa email yang bertujuan untuk mengingatkan *user* ketika ada permintaan perubahan teknis yang baru. Adanya bagian diskusi yang digunakan untuk berdiskusi antara *user* yang terlibat dalam perubahan teknis tersebut*.* Disediakan juga fungsi *attach file* sehingga *user* dapat mengunggah data yang diperlukan dalam *form*,dan penyimpanan data yang terorganisir membantu *user* untuk melihat dan mencari *history* data yang sudah pernah dibuat.

#### **2. LANDASAN TEORI**

# **2.1. 8D** *Report*

8D *Report* merupakan singkatan dari delapan disiplin. 8D merupakan model untuk memecahkan masalah yang biasanya digunakan oleh teknisi atau tenaga kerja professional yang bergerak dalam bidang teknis, terutama oleh industri otomotif. Tujuannya untuk menganalisa dan mengidentifikasi sumber masalah pada suatu produk. Guna untuk mencari solusi dan perbaikan dari masalah yang sudah dianalisa. [4]

### **2.2.** *Engineering Change Request*

Dalam proses bisnis manufaktur, suatu produksi dari barang mentah memiliki sistem proses yang sudah ditentukan untuk merubahnya menjadi barang jadi, dan resiko yang mungkin terjadi adanya proses yang kurang efisien dalam mengolah barang mentah. Perubahan teknis dimulai dengan laporan tentang masalah sistem atau saran alternatif adanya perubahan untuk perbaikan, bisa juga disebut dengan *Engineering Change Request* (ECR). Selain itu manfaat ECR bisa dijadikan sebagai catatan referensi tentang perubahan yang sudah pernah dilakukan oleh sistem. [5]

# **2.3.** *Engineering Change Order*

Perubahan teknis yang sudah diidentifikasi di dalam ECR termasuk saran alternatif perubahan, akan dikonfirmasi kembali di dalam *Engineering Change Order* (ECO). Pada bagian ini akan diuraikan perubahan yang diusulkan dan pencatatan mengenai daftar produk maupun *part* yang terpengaruh oleh efek masalah, merangkum perubahan, penyelesaian rincian masalah, dan akan diminta persetujuan dari masing-masing PIC departemen yang terkait dalam perubahan teknis. ECO memiliki manfaat yang cukup besar dalam perusahaan manufaktur. Dengan adanya ECO secara tidak langsung pengembangan suatu produk akan tercatat dengan lengkap, analisis, biaya, dan dampak dari perubahan. Metode pada ECO yang terorganisir dapat meminimalkan kesalahan terhadap masalah yang menganggu proses produksi barang, dan dengan cepat menemukan solusi dari masalah karena adanya masukan dari berbagai departemen, *supplier* dan kontrak produsen. Selain itu penyelesaian kemungkinan masalah di masa depan menjadi lebih mudah untuk diselesaikan karena adanya riwayat perubahan produk yang lengkap. [1]

# **2.4. Code Igniter Framework (CI)**

Merupakan *framework* yang bersifat *opensource*. CI dapat mempermudah pengerjaan aplikasi berbasis web, bentuk yang sudah terstruktur dan mudah untuk dipelajari. Komponen yang terdapat pada CI memungkinkan *programmer* untuk menggunakan perintah yang sama tanpa harus menuliskan perintah yang sama berulang kali. Dengan metode yang sudah mendukung *Model, View, Controller* (MVC) keamanan aplikasi web menjadi lebih terjamin, karena dengan adanya MVC dapat mencegah *user* untuk mengakses langsung *database*. Dengan adanya CI dapat memberi keuntungan dalam pengerjaan *website*, seperti:

- 1. *Compatible* hampir dengan semua *website hosting*
- 2. Mendukung aplikasi yang memerlukan *database* terutama MySQL
- 3. Ukuran file yang ringan mempermudah untuk mengakses dan me-*load* data
- 4. Adanya *user guide* yang lengkap tentang cara penggunaan *framework*

Adanya fitur *pagination*, *session* dan manipulasi url dalam tutorial yang sudah disediakan.. [3]

# **2.5. Model View Controller (MVC)**

Merupakan metode yang diterapkan dalam CI *framework*. MVC merupakan metode yang membagi konsep komponen utama dari web menjadi 3 bagian.

- 1. *Model* merupakan komponen yang berisikan *function* dan *query* untuk mengakses *database* seperti *insert, update* dan *delete.*
- 2. *View* merupakan komponen yang berisikan bahasa pemograman yang bertugas untuk mengatur tampilan informasi yang akan ditampilkan untuk *user*.
- 3. *Controller* merupakan komponen yang bertugas sebagai jembatan antara *model* dan *view.* Dimana *controller* berfungsi untuk memanggil intruksi yang ada pada komponen model, dan akan ditampilkan lewat komponen *view*.

Dengan adanya metode MVC dapat menjadi salah satu sistem keamanan pada aplikasi web, dimana *user* tidak mungkin dapat mengakses *database* secara langsung. [2]

# **3. ANALISIS DAN DESAIN SISTEM**

#### **3.1.** *Use Case Diagram*

*Use Case diagram* digunakan untuk menjelaskan hak akses *user* terhadap aplikasi. Pada aplikasi ini terdapat 3 *use case* yang menjelaskan hak akses *user* terhadap *form* 8D *Report*, ECR-ECO *form*. Hak akses *user* tersebut dibagi menjadi 4 macam hak akses, yaitu dari sisi admin, Direksi, Kepala Departemen /PIC, dan staf.

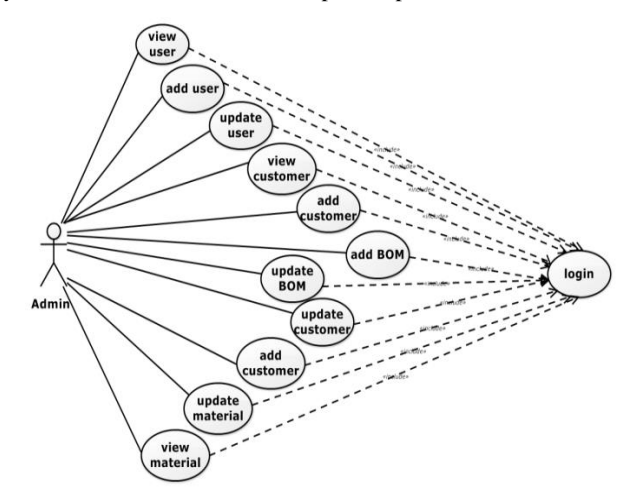

**Gambar 1.** *Use Case Diagram* **Admin**

Pada Gambar 1 menjelaskan use case diagram admin dalan mengelola *user*, *customer*, material dan *bill of material*. Dimana admin dapat menjalankan fungsi login, *view, search, add,*dan *update* terhadap data.

Gambar 2 menjelaskan hak akses *user* terhadap *form* 8D *Report*, dimana Kepala Departemen & PIC dapat menjalankan fungsi *create* data 8D,menentukan *team member* yang terlibat, mengunggah data *file* yang terkait dalam *form*, pencarian data dan memberikan persetujuan terhadap *form* 8D *Report*. Direksi dapat mengakses laporan 8D *Report,* melakukan pencarian terhadap data dan memberikan persetujuan pada form 8D *Report.* Staf hanya dapat mengakses *form* yang sudah di *create* oleh *Manager*/ PIC dan melakukan fungsi *insert* data 8D Report, mengunggah *file* yang terkait dengan *form* dan melakukan pencarian terhadap data. Untuk menjalankan fungsi hak akses diatas *user* harus melakukan *login* terlebih dahulu.

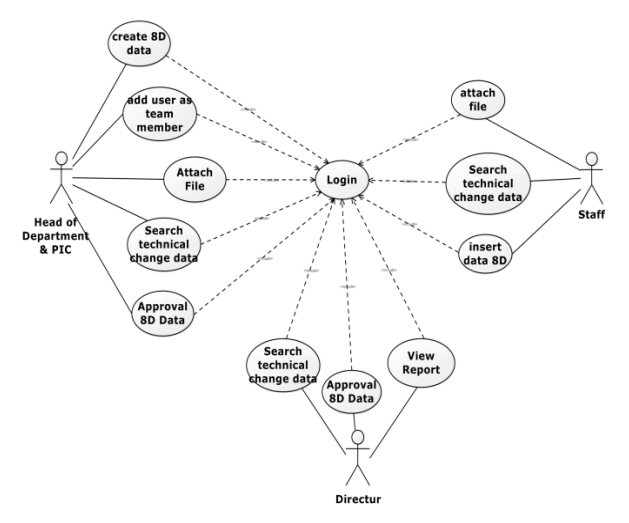

**Gambar 2.** *Use Case Diagram* **8D** *Report*

Gambar 3 menjelaskan hak akses *user* terhadap *form* ECR-ECO, dimana staf dapat melakukan *create* data ECR-ECO,

menambahkan *user* lain sebagai *team member* untuk memberikan *approval*, mengunggah *file* yang terkait dengan *form* dan melakukan pencarian terhadap data ECR-ECO yang sudah pernah dibuat. Direksi dapat melakukan pencarian terhadap data yang sudah ada, melihat laporan, dan memberikan *approval* pada *form*. Fungsi terhadap ECR-ECO *form* dapat diakses setelah *user* melakukan *login*.

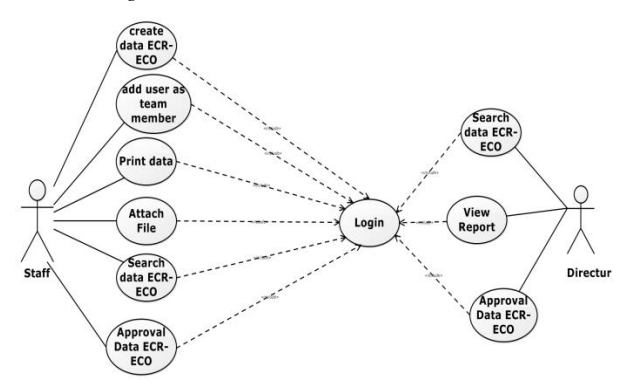

**Gambar 3.** *Use Case Diagram* **ECR-ECO**

#### **3.2. Desain** *Entity Relationship Diagram*

Desain *database* pada CV.X, dibuat dalam ERD *Physical Data Model*. Desain *database* dapat dilihat pada Gambar 4.

### **4. PENGUJIAN SISTEM**

# **4.1.** *Create* **8D** *Report Form*

Pada form 8D *Report*, *user* dapat mengisi data langsung pada *form* sesuai dengan data yang akan dikelola, mulai dari memilih PIC , menentukan jenis kategori komplain, memilih material yang akan dibahas pada input *model*, menuliskan keterangan tentang material pada input *datecode*, keterangan kerusakan pada input *defect*, keterangan jumlah pada input *quantity*, keterangan mengenai *kejadian* kerusakan pada input *occurrence,* dan deskripsi dari komplain *customer.* Tampilan pengisian 8D *Report form* dapat dilihat pada Gambar 5.

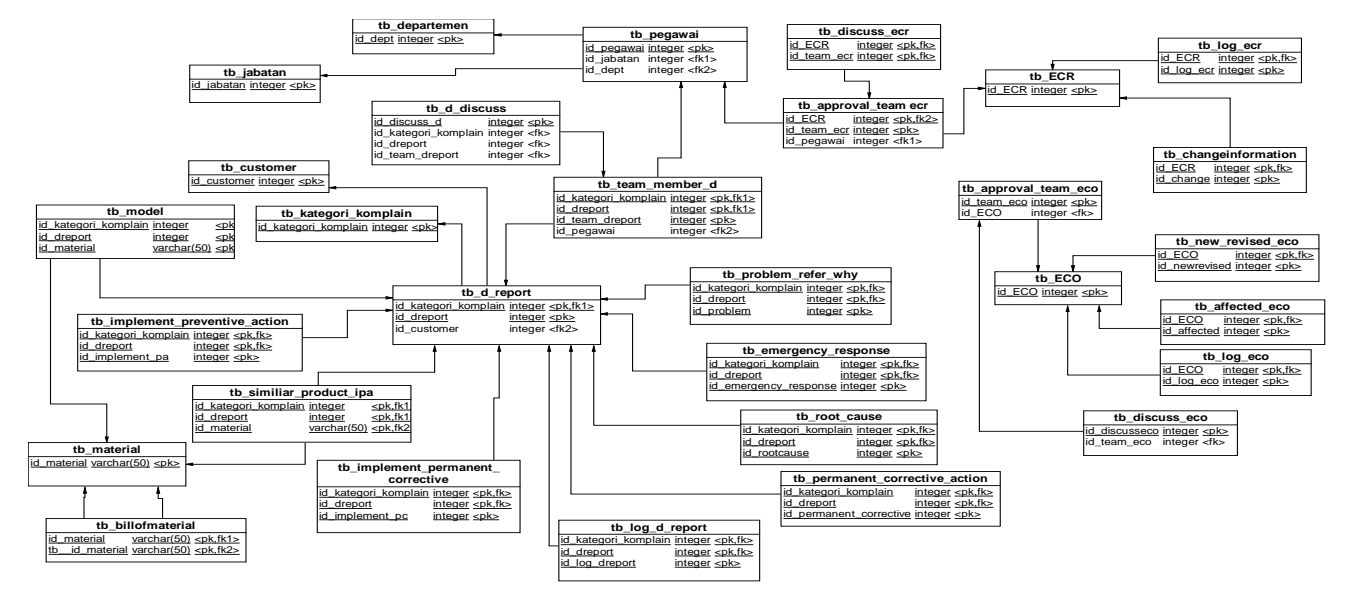

**Gambar 4.** *ERD Physical Data Model* **Aplikasi Web Manajemen Perubahan Teknis CV. X**

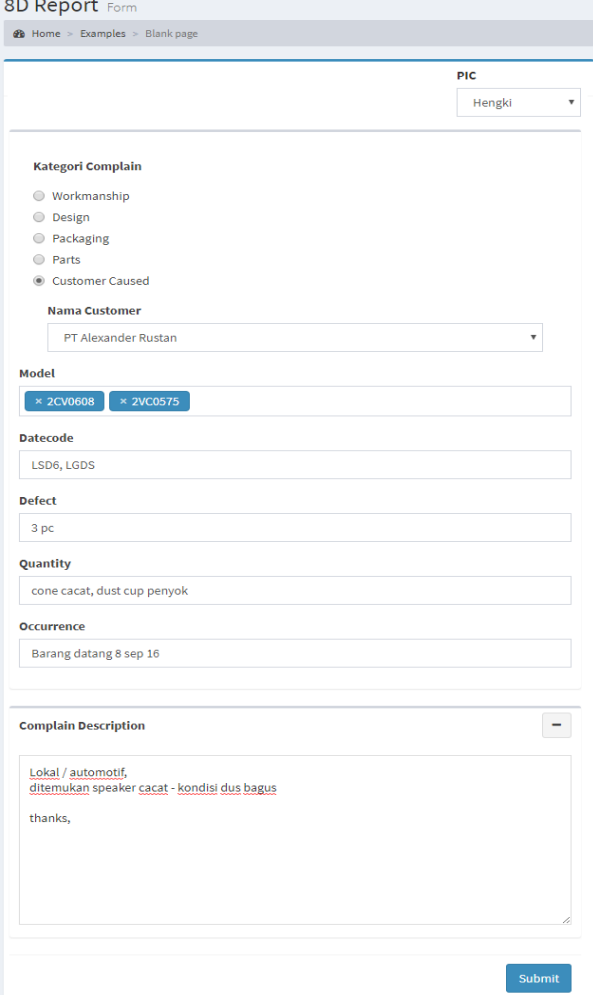

**Gambar 5. Tampilan pengisian 8D** *Report* **form**

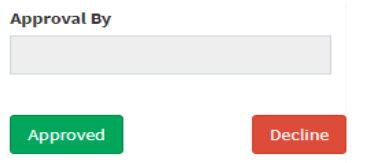

**Gambar 6. Tampilan** *approval* **8D** *Report form* **Direksi**

Tampilan *approval* 8D *Report* dapat dilihat pada Gambar 6, terdapat tombol *approved* dan tombol *decline.* Jika, menekan tombol *approved* maka form telah disetujui oleh direksi,dan *user* dapat menambahkan *member* pada *form* 8D *Report* untuk langkah selanjutnya. Tampilan *add member* pada *form* 8D *Report* dapat dilihat pada Gambar 7.

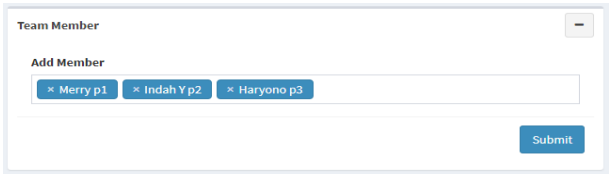

**Gambar 7. Tampilan** *add member* **pada 8D** *Report form*

Setelah menentukan *member*, maka status pada *list* akan berubah seperti pada Gambar 8. Dan penginputan data *Dtwo* yang berisikan *problem description* yang sudah dibahas melalui rapat kecil yang dilakukan oleh PIC dan *team member* dapat dilihat pada Gambar 9.

| Jî<br>cription                  | <b>LT</b><br><b>Issued</b><br>BY | ιî<br><b>Issued</b><br>Date | <b>Jî</b><br><b>PIC</b> | Jî<br>Days | <b>Status/Action</b> | Uî.            |
|---------------------------------|----------------------------------|-----------------------------|-------------------------|------------|----------------------|----------------|
|                                 | Sony <sub>S</sub>                | 2017-07-03<br>12:21:37      | Sony <sub>S</sub>       |            | ₿                    | D7             |
| <b>Wercacat-</b><br>tus thanks, | Sony <sub>S</sub>                | 2017-07-11<br>09:30:03      | Hengki                  |            | ₿                    | D <sub>2</sub> |

**Gambar 8. Tampilan perubahan status** *Dtwo* **pada 8D** *Report form*

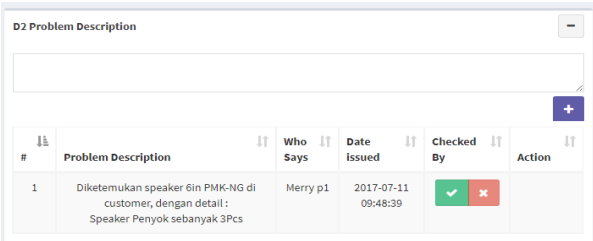

**Gambar 9. Tampilan** *add* **data** *Dtwo* **pada 8D** *Report form*

Selanjutnya data Dtwo harus dilakukan pengecekkan oleh PIC. Setelah proses pengecekkan selesai data akan dilanjutkan ke *Dthree, Dfour, Dfive, Dsix, and Dseven.* Tiap data "D", membutuhkan approval dari PIC untuk mengakses data pada tahap selanjutnya. Untuk Tahap terakhir, *Deight* merupakan tahap *form* harus diberikan *approval* oleh Kepala Direksi, tampilan *approval* dapat dilihat pada Gambar 10. Dan perubahan status *form* menjadi *"CLOSED",* dapat dilihat pada Gambar 11.

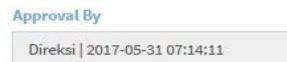

#### **Gambar 10. Tampilan** *approval* **8D** *Report* **oleh Direksi**

| 11<br>escription                                               | Issued IT<br>BY   | Issued II<br>Date          | 11<br><b>PIC</b> | 11<br>Days | <b>Status/Action</b> | 1Ť     |
|----------------------------------------------------------------|-------------------|----------------------------|------------------|------------|----------------------|--------|
|                                                                | Sony <sub>S</sub> | 2017-07-<br>03<br>12:21:37 | Sony S           |            | ₿                    | D7     |
| <b>Attemukan</b> speaker cacat -<br>otif<br><b>Bus</b> thanks, | Sony S            | 2017-07-<br>11<br>09:30:03 | Hengki           |            | ₿                    | CLOSED |

**Gambar 11. Tampilan** *Status "CLOSED" 8D* **Report**

#### **4.2.** *Create* **ECR**

*User* dapat secara langsung mengisi data ECR berupa, *subject* yang merupakan pesan singkat tentang data perubahan teknis yang akan dibuat, menentukan 8D *references* jika ECR yang dibuat berdasarkan keterangan dari *form* 8D *Report,* deskripsi dari data perubahan dan disertai dengan alasan, menentukan *change information* terhadap data perubahan, menentukan *effecticve point, customer approval, cost, schedule,* dan *stock*, memberikan catatan singkat pada input *remarks*, mengupload *file* yang berhubungan dengan data perubahan, dan menentukan *team*  *member* yang harus terlibat dalam *form*. Tampilan pengisian data ECR dapat dilihat pada Gambar 12.

Setelah proses pengisian data ECR selesai, maka sistem akan memberikan notifikasi lewat *email* kepada *team member* yang terlibat dalam *form*, bahwa adanya *form* ECR yang baru dibuat dan membutuhkan *approval* dari *team member.*

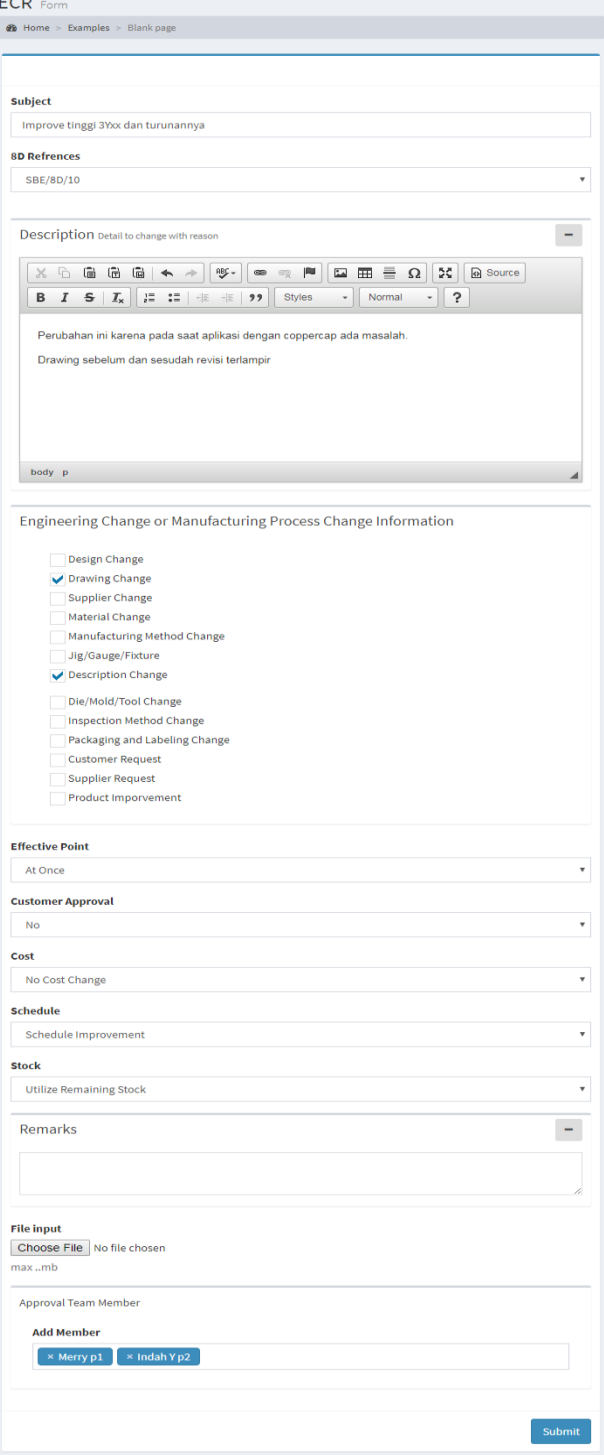

#### **4.3.** *Create* **ECO**

Dalam *form* ECO *user* harus mengisikan data perubahan yaitu, menentukan ECR references sebagai catatan *form* ECO dibuat berdasarkan no *form* ECR yang sudah dipilih, mendeskripsikan detail tipe perubahan yang terjadi pada barang yang akan dirubah, mengisi informasi data perubahan *new or revised Part*, *Draw* atau BOM terhadap barang yang mengalami perubahan, menentukan *area affected* berdasarkan data perubahan, *area affected* terdiri dari BOM *affected*, *tech and spec affected*, *drawing affected*, *tooling affected*, *costing affected*, *production affected*, dan *document affected*. memberikan catatan singkat mengenai data perubahan, mengunggah *file* yang berkaitan dengan data perubahan, dan menentukan *team member* yang terlibat dalam *form* ECO. Tampilan *form* ECO dapat dilihat pada Gambar 13.

Setelah proses pengisian *form* ECO selesai, sistem akan memberikan notifikasi lewat *email* kepada *team member* yang terlibat dalam *form*, bahwa adanya *form* ECO yang baru dibuat .

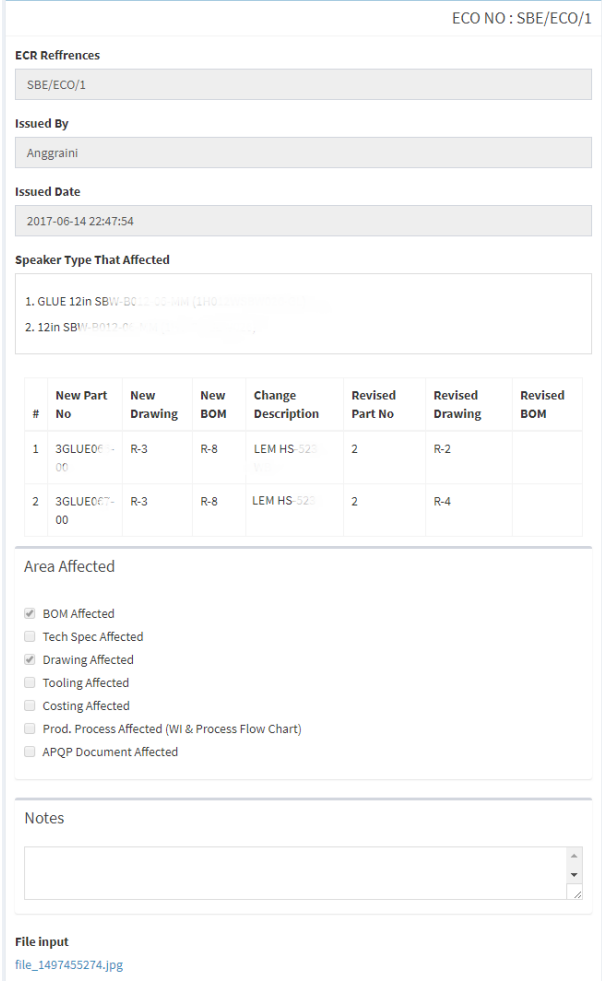

**Gambar 13. Tampilan Form ECO**

#### **5. KESIMPULAN**

Dari hasil perancangan dan pembuatan aplikasi manajemen perubahan teknis di CV.X, dapat diambil kesimpulan antara lain:

**Gambar 12. Tampilan** *Form* **ECR**

- Aplikasi dapat mengintegrasikan informasi perusahaan dalam melakukan pencatatan data 8D *Report*, *Engineering Change Request*, dan *Engineering Change Order*.
- Aplikasi dapat melakukan penyimpanan data dan *user* dapat mengakses data yang sudah pernah dibuat.
- Aplikasi dapat memberikan pemberitahuan adanya permintaan perubahan teknis yang baru.
- Aplikasi dapat melakukan pencarian data 8D *Report*, ECR, dan ECO dengan menggunakan *keyword* apapun.
- Aplikasi dapat menyimpan semua data perubahan yang dilakukan oleh *user* terhadap *form*.
- Aplikasi dapat menampilkan laporan yang dibutuhkan oleh perusahaan CV.X seperti, laporan jumlah permintaan perbulan, dan lama penanganan tiap permintaan.
- Berdasarkan hasil penilaian kuesioner, dapat diambil kesimpulan bahwa aplikasi sudah memenuhi kebutuhan perusahaan dalam mengelola data perubahan teknis, baik dari segi fitur, penyampaian informasi, tampilan, dan kemudahan peng guna dalam menggunakan aplikasi.

#### **6. DAFTAR REFERENSI**

- [1] ArenaSolution. *The ABCs of Engineering Change Orders*. URI[=http://www.arenasolutions.com/resources/articles/engin](http://www.arenasolutions.com/resources/articles/engineering-change-order/) [eering-change-order/.](http://www.arenasolutions.com/resources/articles/engineering-change-order/)
- [2] CodeIgniter. 2016. *Model-View-Controller.* URI= [https://www.codeigniter.com/userguide3/general/welcome.ht](https://www.codeigniter.com/userguide3/general/welcome.html) [ml](https://www.codeigniter.com/userguide3/general/welcome.html)
- [3] CodeIgniter. 2016. *Welcome to CodeIgniter.* URI= [https://www.codeigniter.com/userguide3/general/welcome.ht](https://www.codeigniter.com/userguide3/general/welcome.html) [ml](https://www.codeigniter.com/userguide3/general/welcome.html)
- [4] Duffy, G. L. 2014. *Modular Kaizen: Continuous and breakthrough improvement* (pp. 119-120). ASQ Quality Press.
- [5] Madsen, D. A., & Madsen, D. P. 2011. *Print Reading for Engineering and Manufacturing Technology* (3rd ed., pp. 420-422). USA: Cengage Learning. URI= [https://books.google.co.id/books?id=6XwJAAAAQBAJ&pri](https://books.google.co.id/books?id=6XwJAAAAQBAJ&printsec=frontcover#v=onepage&q&f=false) [ntsec=frontcover#v=onepage&q&f=false.](https://books.google.co.id/books?id=6XwJAAAAQBAJ&printsec=frontcover#v=onepage&q&f=false)